## acrotex-js: Formatting for mobile devices

D. P. Story Email: dpstory@acrotex.net

processed June 26, 2021

#### Contents

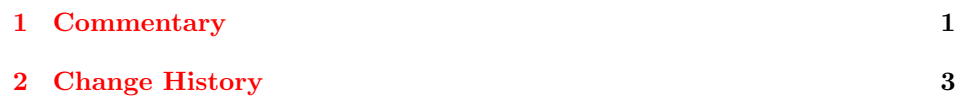

### <span id="page-0-0"></span>1 Commentary

This file is a dummy LATEX package. The output of acrotex-js produces no document that is consumed by any LATEX engine. At the time of first publication of this "package" distributes the JavaScript files aeb.js and aeb pro.js (found in the js-files folder of this distribution) and provides documentation of how to install it, refer to docs/install jsfiles.pdf.

Packages that require this JS files. The following is a list of packages that require the proper installation of the JS files provided by this package.

- aeb.js: Required by the insdljs package,<sup>[1](#page-0-1)</sup> but for only for owners of the Acrobat application and who use the dvips -> Adobe Distiller or dvips -> ps2pdf workflow.[2](#page-0-2)
- aeb pro.js: Required by the aeb pro, thorshammer, and docassembly packages.
- aeb-reader.js: This ia a JavaScript file that is used by the thorshammer package.<sup>[3](#page-0-3)</sup> It is installed in the same location as aeb.js and aeb<sub>-</sub>pro.js. The file enhances the experience for users of Adobe Reader.

In all cases, the JS files must be correctly installed for the above packages for them to perform as designed. Refer to  $\text{docs/install\_jstiles.pdf}$  for installation instructions.

<span id="page-0-2"></span><span id="page-0-1"></span> $1$ Or, any package that uses insdlis.

<sup>2</sup>There is no harm in the routine installation of this file even if you don't use Distiller or ps2pdf.

<span id="page-0-3"></span> $3$ See the documentation for the thorshammer package for more details.

#### Files of this distribution.

- Root-level folder: acrotex-js.dtx, acrotex-js.ins, README.md
- docs folder: acrotex-js.pdf (documentation), install jsfile.pdf (installation instructions, and acrobat-in-workflow.pdf (commentary on using Acrobat in your workflow).
- js-files: aeb.js, aeb pro.js, aeb-reader.js. To install one or more of these files, follow the instructions of install\_jsfile.pdf in the docs folder. The file aeb-reader.js is targeted at Adobe Reader users and goes in the same location as the others. The functionality of  $aeb$ -reader.js is included in that of aeb pro.js, so don't install them both on the same computer, to avoid redundancy.
- js-test: test\_install.pdf (After installing the JS files, test whether you've understood and following the instructions correctly, open this file in Acrobat and follow instructions contained therein.)

1 (\*package) 2 % noop

 $3 \langle$ /package $\rangle$ 

# <span id="page-2-0"></span>2 Change History

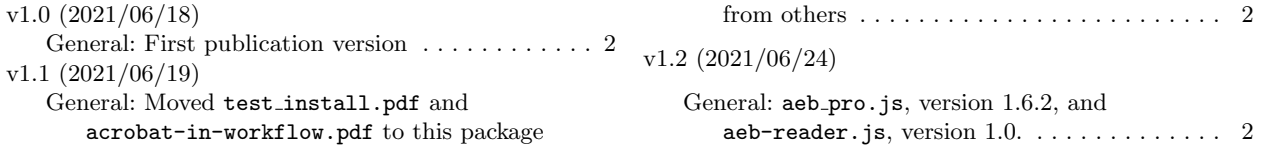